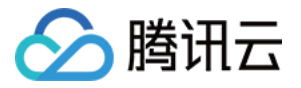

# 全球应⽤加速

## 快速入门

## 产品⽂档

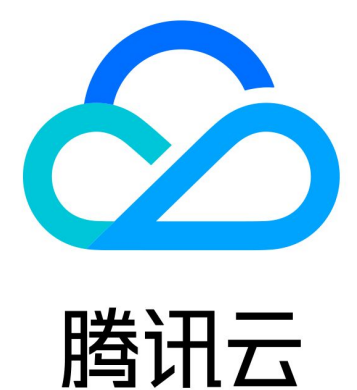

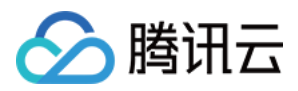

【版权声明】

©2013-2019 腾讯云版权所有

本文档著作权归腾讯云单独所有,未经腾讯云事先书面许可,任何主体不得以任何形式复制、修改、抄袭、传播全 部或部分本⽂档内容。

【商标声明】

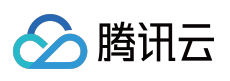

及其它腾讯云服务相关的商标均为腾讯云计算(北京)有限责任公司及其关联公司所有。本文档涉及的第三方主体 的商标,依法由权利人所有。

【服务声明】

本文档意在向客户介绍腾讯云全部或部分产品、服务的当时的整体概况,部分产品、服务的内容可能有所调整。您 所购买的腾讯云产品、服务的种类、服务标准等应由您与腾讯云之间的商业合同约定,除非双方另有约定,否则, 腾讯云对本⽂档内容不做任何明⽰或模式的承诺或保证。

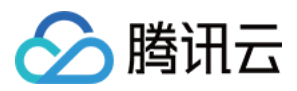

### 快速入门

最近更新时间:2022-09-07 19:36:27

### 步骤1:开通服务

1.单击 立即使用登录 GAAP 控制台(当前暂仅支持腾讯云企业认证账号)。 2.初次使用时需阅读相关条款后勾选已阅读,再单击开通服务,即可开始使用。

#### **Activate GAAP**

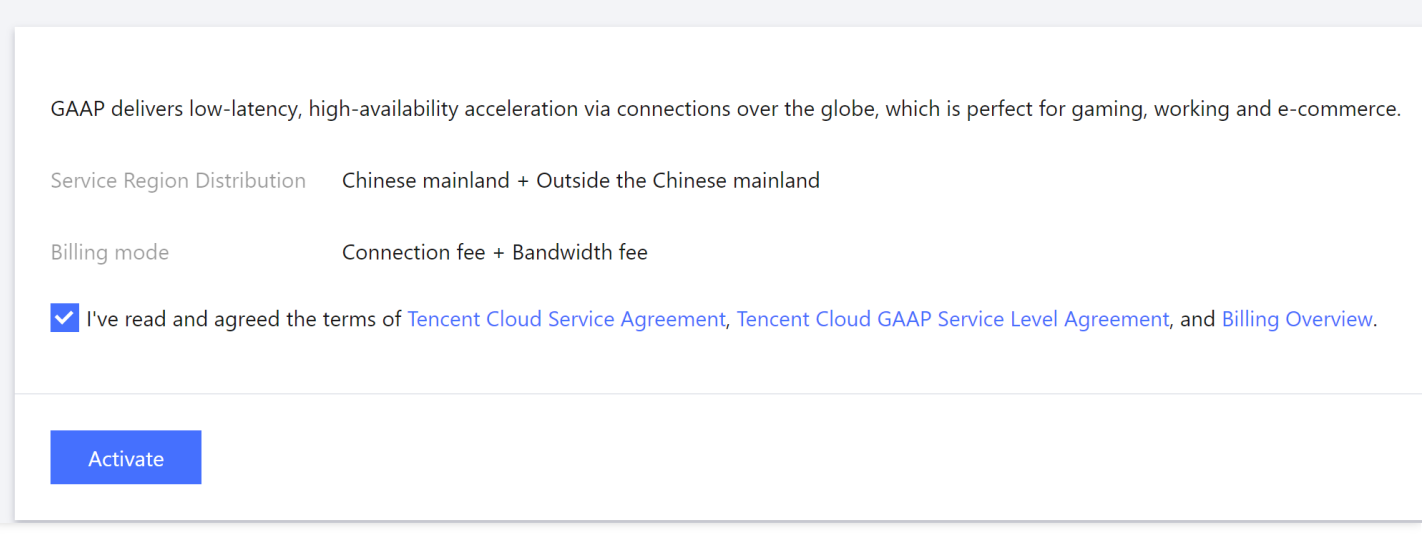

### 步骤2:添加源站

1. 单击**源站管理 > 新增**, 设置名称, 填写源站 IP 或域名, (可选)添加标签。可将所有要加速访问的服务器信息添 加到源站管理,且支持一次性填写多个源站。

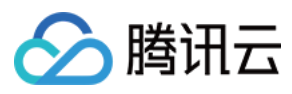

### 2. 单击确定保存。

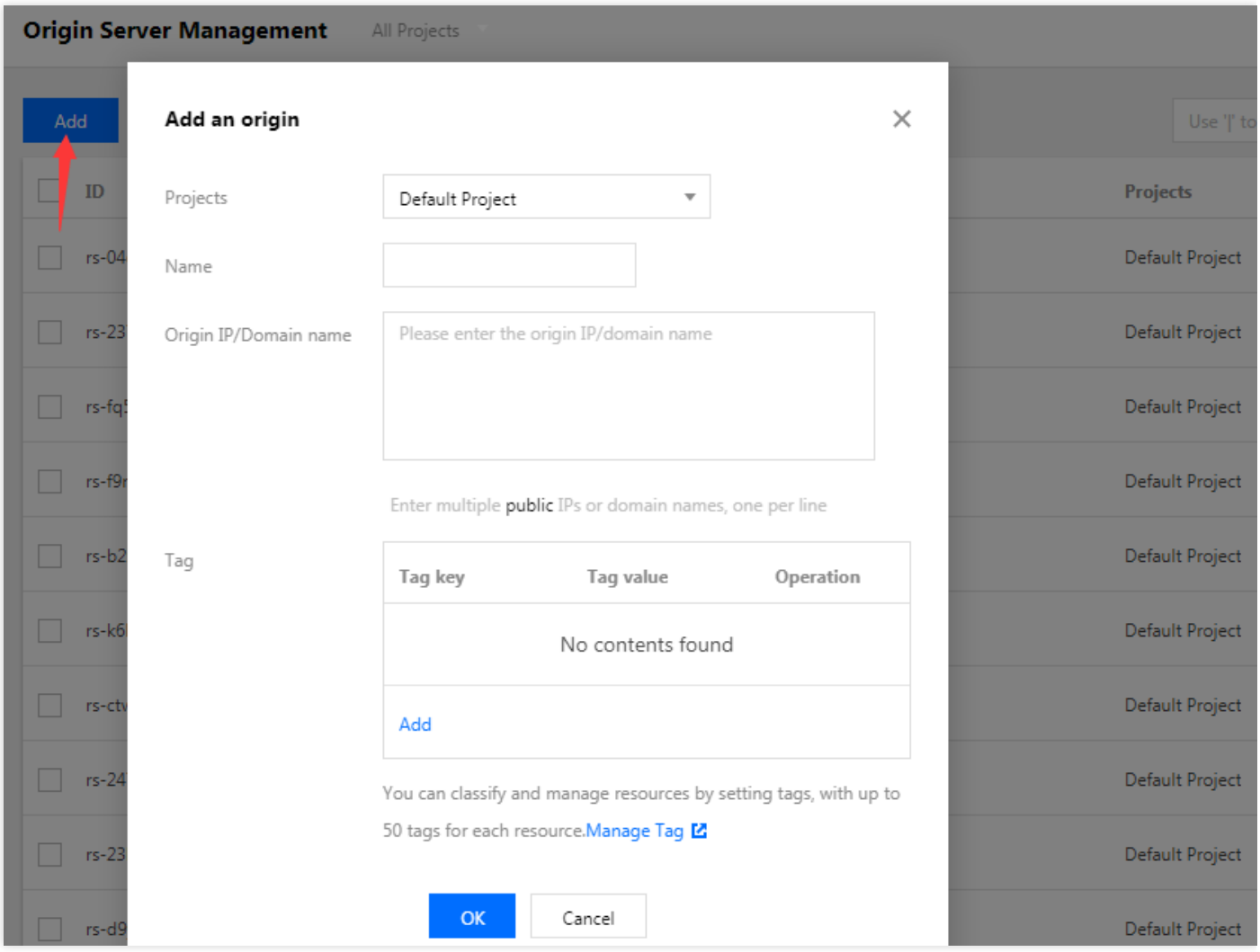

3. (可选) 给源站添加别名, 方便后续使用:单击源站名字旁边的编辑图标, 填写名字, 单击确认保存。

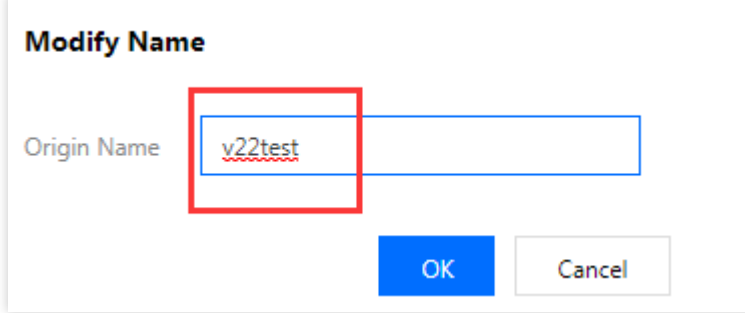

步骤3:创建加速通道

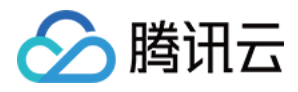

#### 1. 单击接入管理,进入加速通道管理页面。

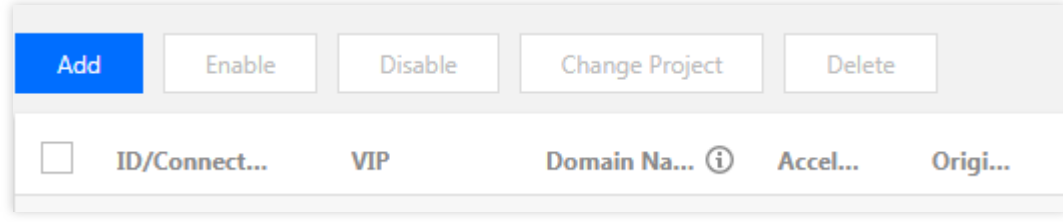

2. 在"新增通道"弹窗中,填写加速通道信息,并确认提交。

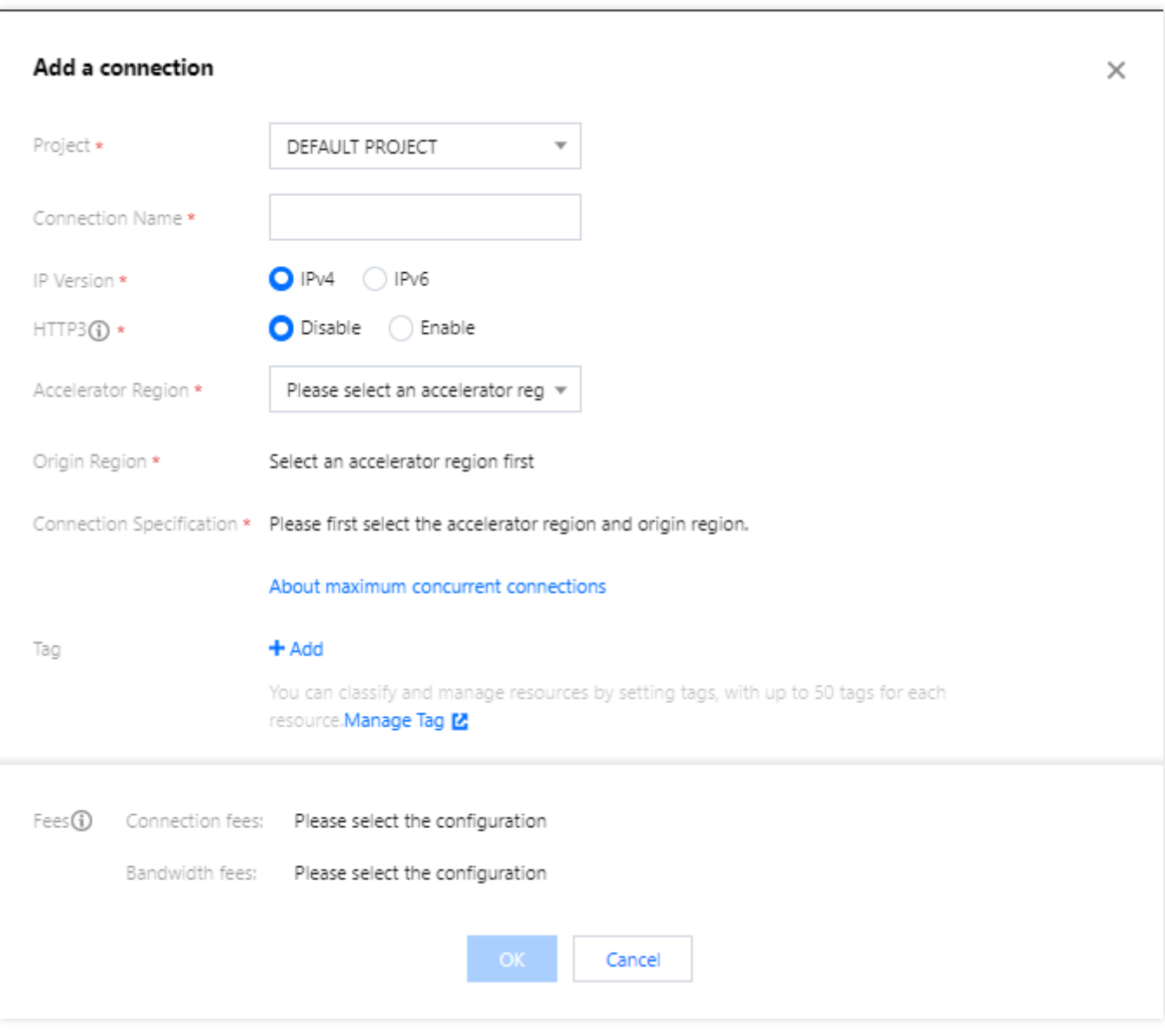

• IP 版本:默认 IPv4 (IPv6 当前只支持中国大陆区域, 如您需要请工单联系我们)

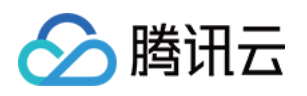

- HTTP3 特性: 启用后, 通道支持 HTTP3(QUIC) 协议传输, 仅支持配置 HTTP/HTTPS 监听器 (通道创建成功 后,不⽀持对通道变更启⽤**/**关闭)。
- 接入节点:加速通道入口, 选择客户端所在区域或者就近区域的节点。
- 回源节点:加速通道出口回源, 选择目标服务器所在区域或者就近区域的节点。
- 带宽上限:通道的带宽上限。
- 并发上限:通道可以⽀持的最⼤并发连接数。

3. 成功创建加速通道后可以看到通道信息, 其中"VIP"或"域名"作为加速通道的接入地址。

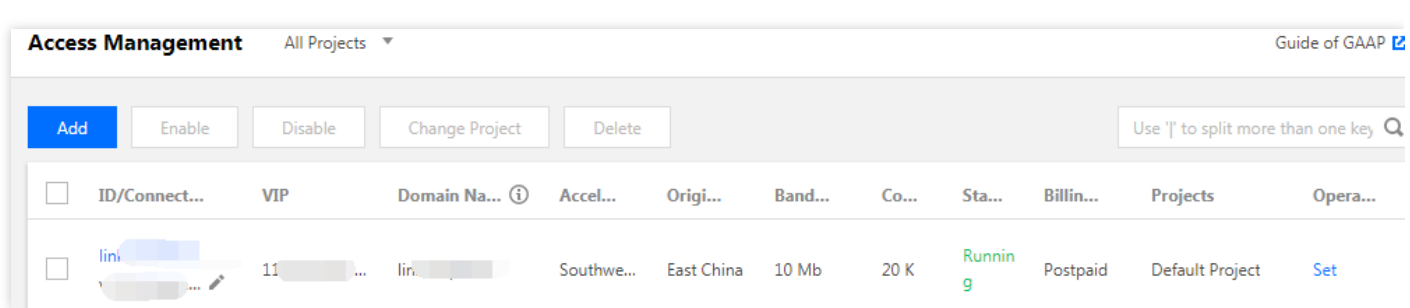

4. 单击通道的 ID/通道名 进入下一级页面, 可查看通道具体信息、配置监听器转发规则。

### 步骤4:创建监听器(以TCP监听为例)

1. 单击通道的 ID/通道名>TCP/UDP监听器管理, 进入转发规则配置, 单击新建, 在弹出的向导中添加转发策略。

2. 配置监听器信息, 用于设置加速的协议和监听端口映射关系。可一次增加多条监听端口的映射, 但监听端口不能 重复。

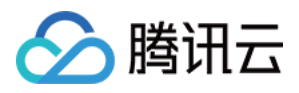

o 监听端口:加速通道 VIP 的访问端口。

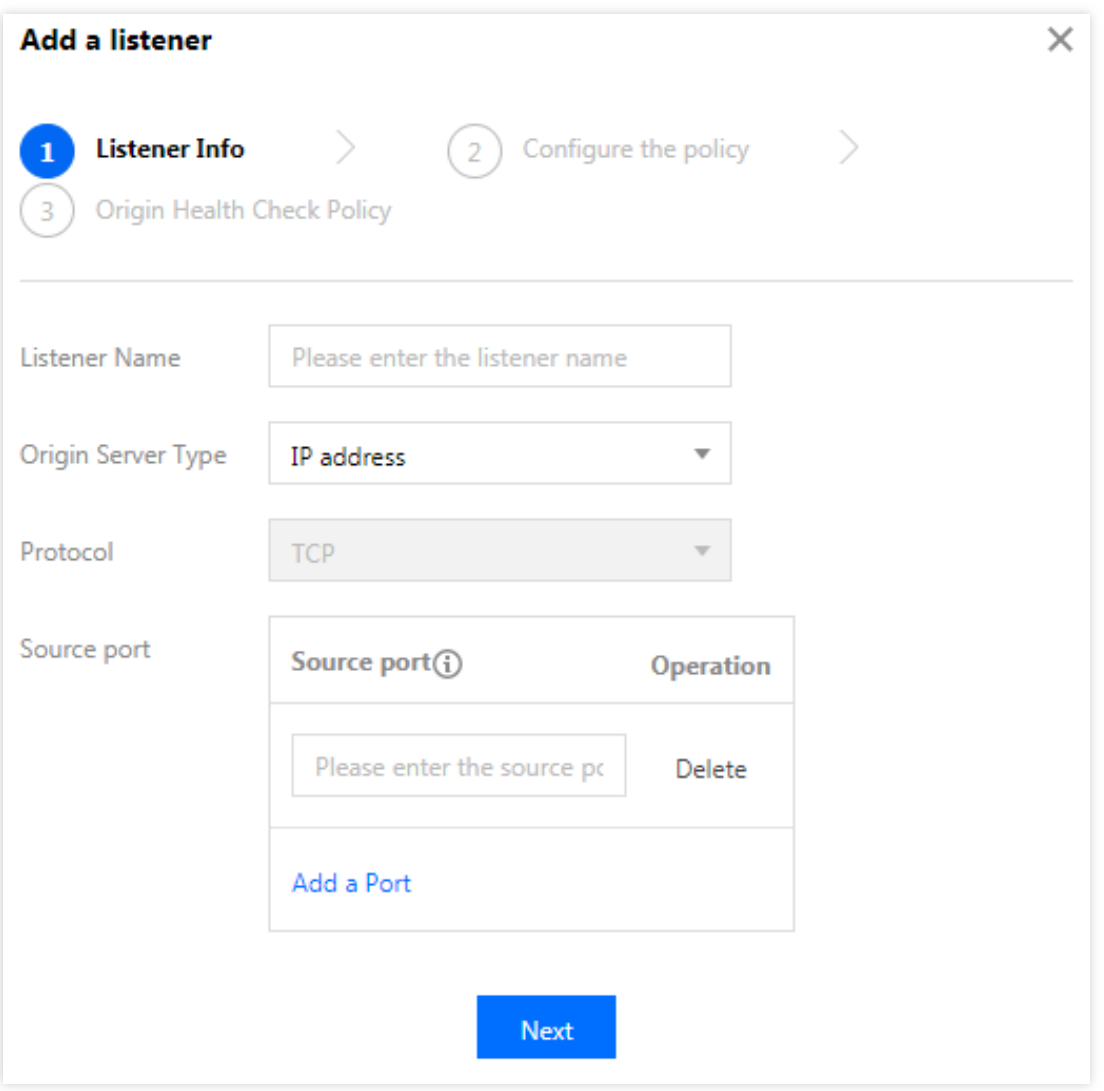

3. 配置源站处理策略: 即同一个监听器绑定多个源站的情况下, 选择源站之间的调度策略, 如下图所示:

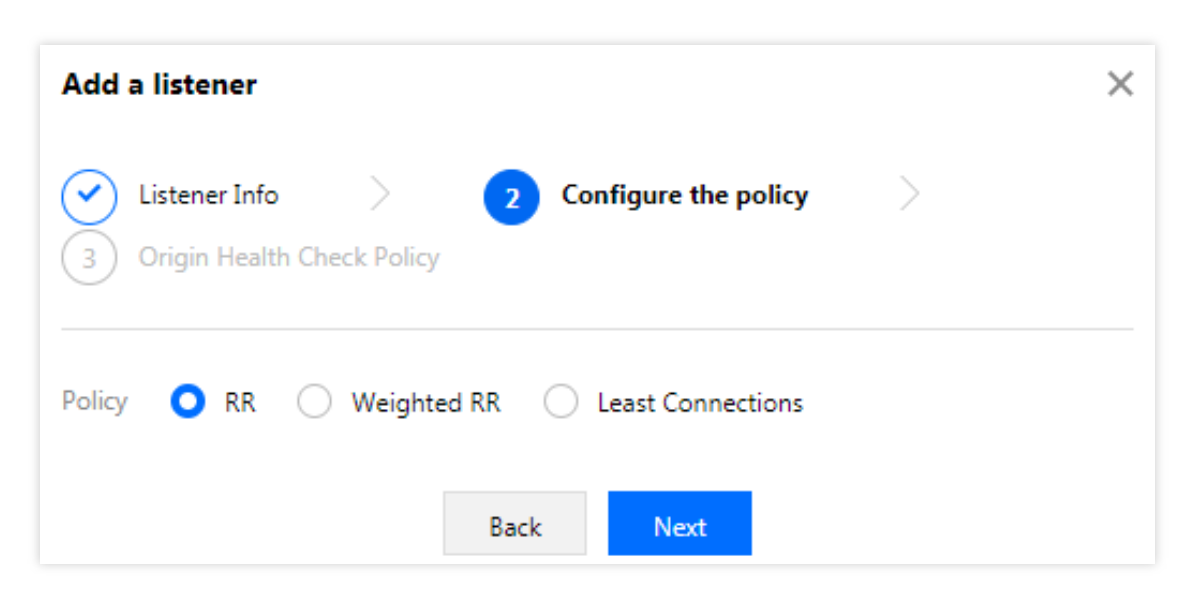

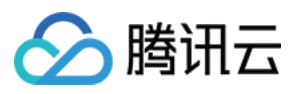

#### 4. 配置源站健康检查机制。

如果是 TCP 协议, 需要配置健康检查机制, 在"启用健康检查"选中情况下, 设置相应时长和监控间隔。

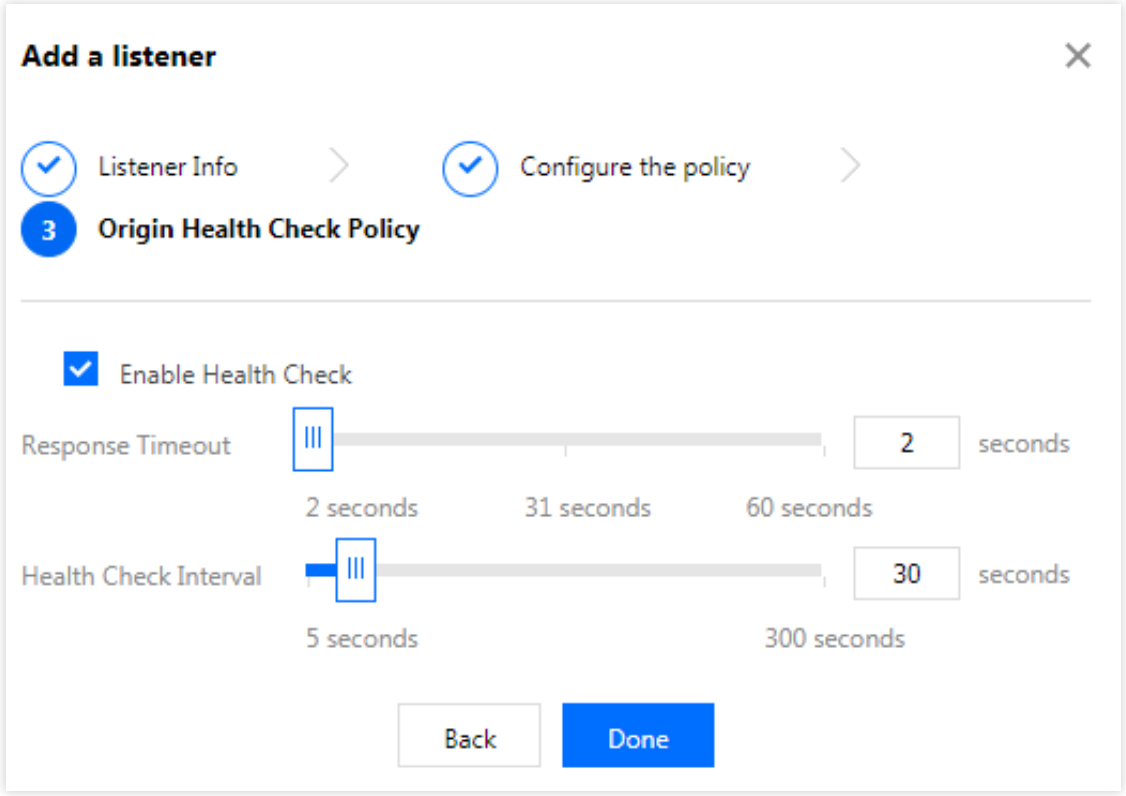

- 响应超时时间:指响应的超时时间。
- 健康检查间隔:指前后两次健康检查的时间间隔,当健康检查判断源站异常时,该源站将不再转发数据包,直 至该源站健康检查状态恢复正常。
- 。 不健康/健康阈值:表示连续检查失败多少次数后认定源站不健康/健康。

### 步骤5:绑定源站

1. 选中监听器,单击其操作栏中的源站绑定。

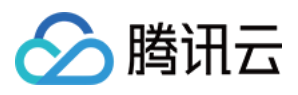

### 2. 将左侧列表中要绑定的所有源站勾选添加到右侧区域, 然后填写源站端口。

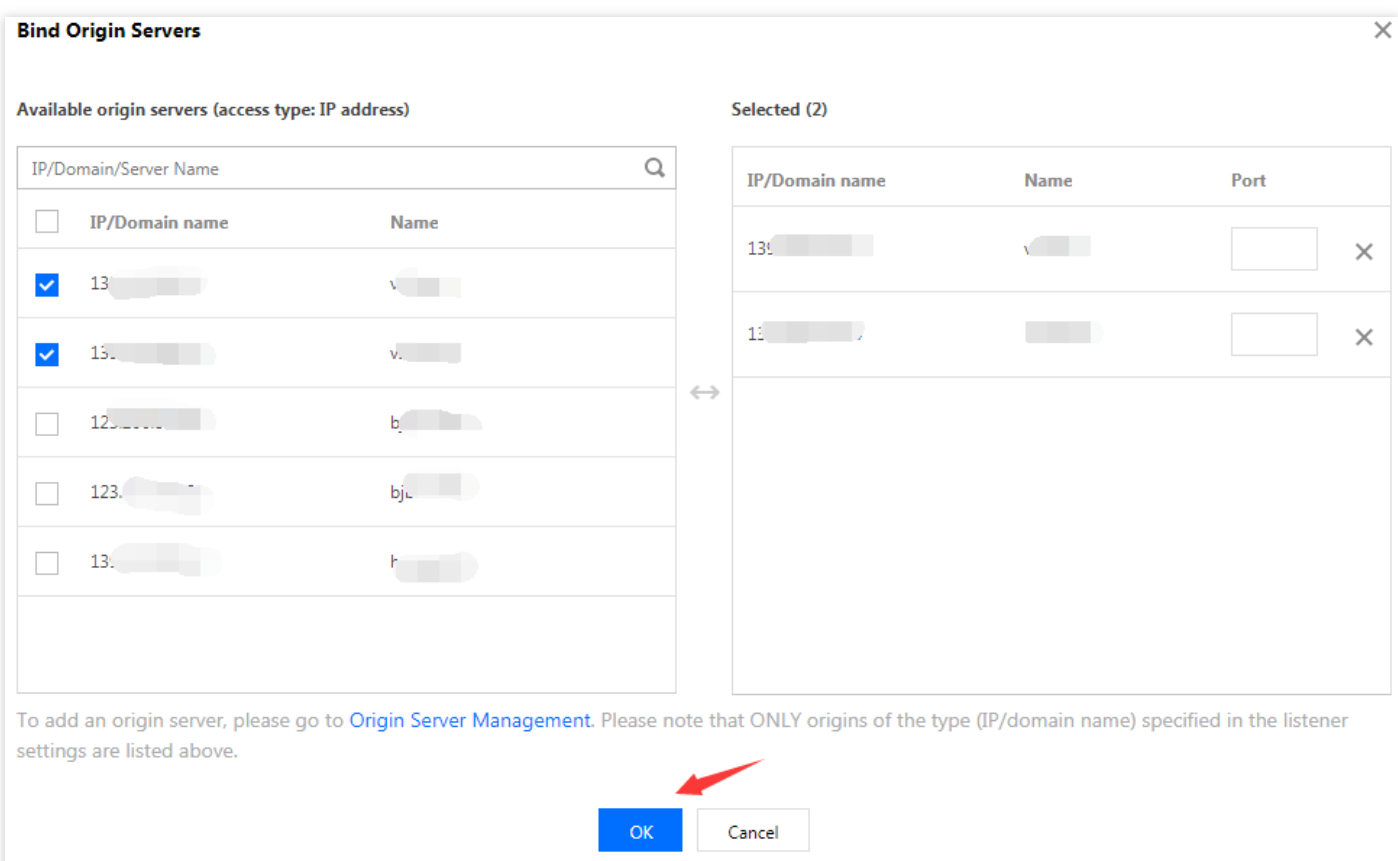

### 步骤6:使用加速通道

上述步骤完成后, 等待监听器的状态变为"正常", 即可使用通道进行加速。

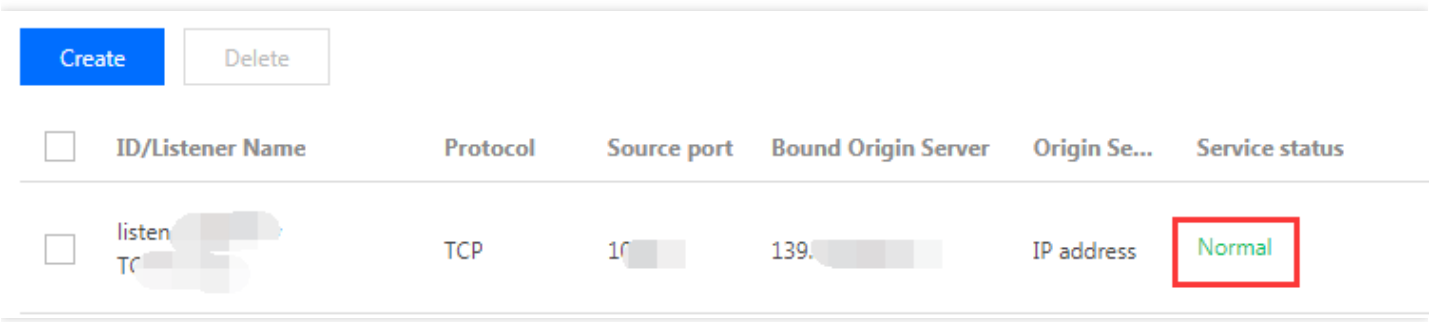

- 1. 接入方法
	- o 方法 1: 客户端访问 VIP+端口, 即可实现加速客户端到目标服务器的加速。
	- **。** 方法 2: 客户端访问加速通道域名+端口, 即可实现加速客户端到目标服务器的加速。
	- o 方法 3: 若客户端原来访问的是域名,可以将该域名 CNAME 到加速通道的域名, 即可实现加速客户端到目标 服务器的加速。

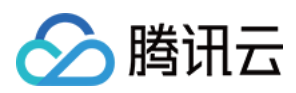

#### 2. 加速链路说明

加速链路分为以下几部分:

- 客户端到 VIP:公⽹。
- VIP 到源站区域转发服务器:专线(内⽹)。
- 。 源站区域转发服务器至源站:公网。

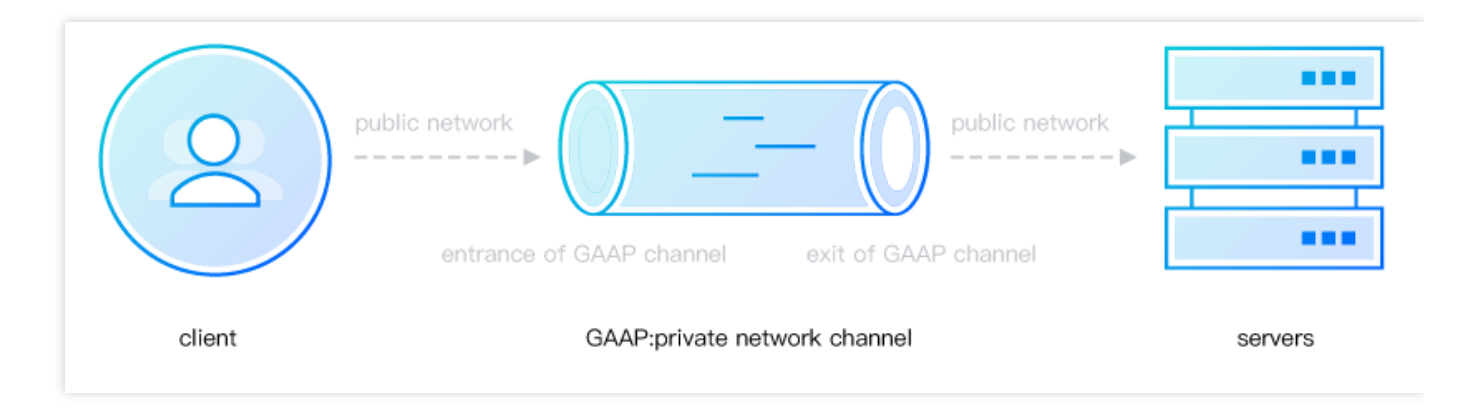

#### 3. 转发服务器 **IP** 说明

若源站设置了安全组规则,需要先单击通道的 ID/通道名, 在通道信息标签页中查询"转发 IP", 在源站上允许这些

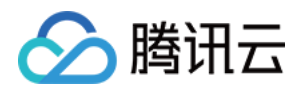

IP 的访问,才能实现加速, 如下图所示:

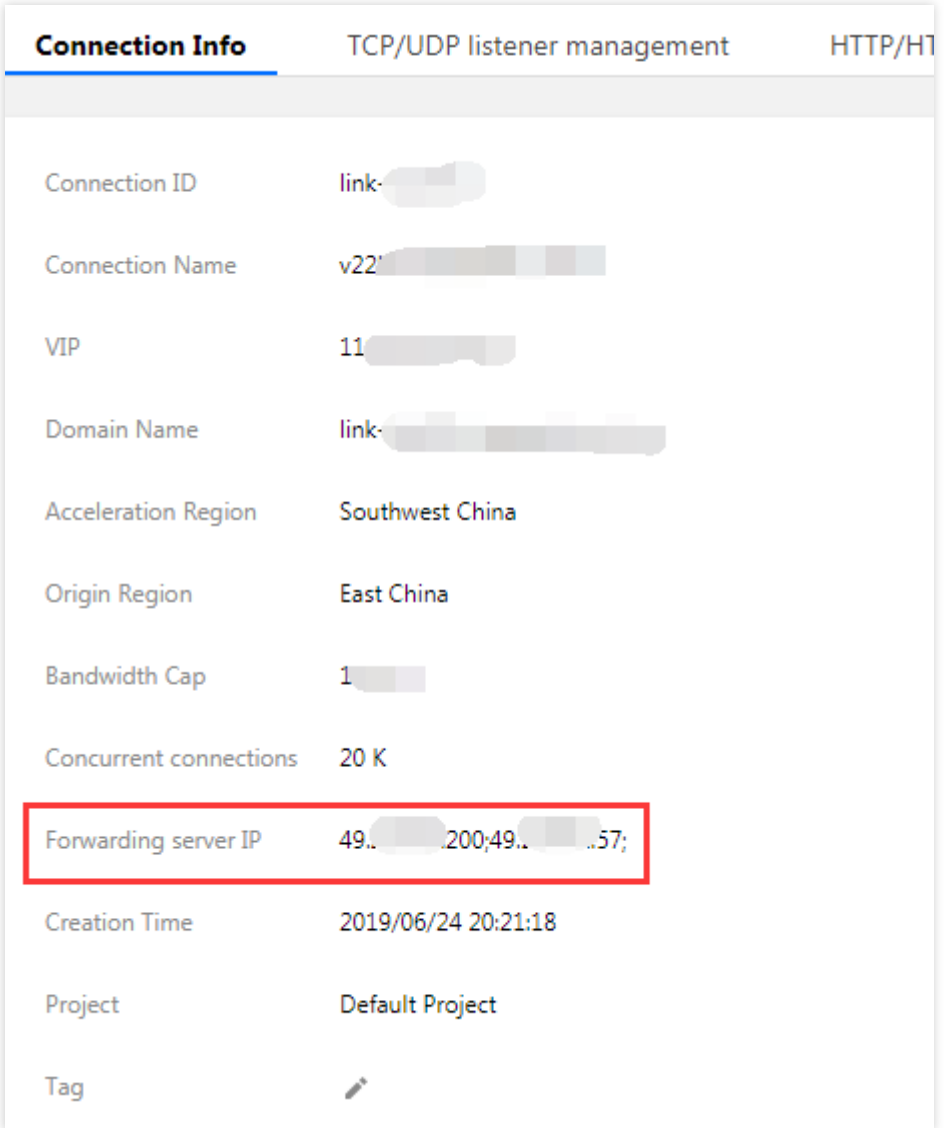

#### 4. 获取客户端的真实**IP**

四层协议: 在TCP协议监听中, 支持TOA、Proxy Protocol 两种模块, 具体可参见获取访问用户真实 IP 七层协议:源站可直接从 HTTP 请求头中X-Real-IP或 X-Forwarded-For 字段中获取客户端真实 IP, 此为默认生效 功能, 支持从"回源HTTP[请求头配置](https://www.tencentcloud.com/document/product/608/17539)"自定义。若从源站到程序还有中间链路 (如CLB,自建nginx), 则需要自行配 置,以防字段被中间链路覆盖。

### 5. 查看统计数据

可在[统计数据](https://www.tencentcloud.com/document/product/608/14425)页面查看当前和历史的统计数据。更多操作说明,请参见统计数据。